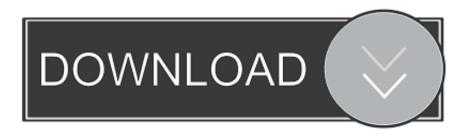

#### Add Apps To Sharp Smart Tv

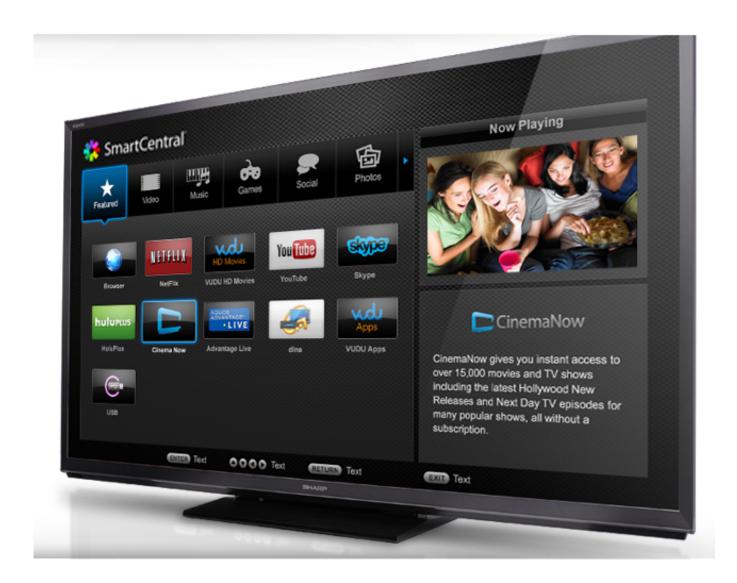

Add Apps To Sharp Smart Tv

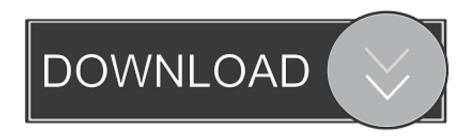

Posts are for general information, are not intended to substitute for informed professional advice (medical, legal, veterinary, financial, etc.. JustAnswer is not intended or designed for EMERGENCY questions which should be directed immediately by telephone or in-person to qualified professionals...), or to establish a professional-client relationship To see what credentials have been verified by a third-party service, please click on the Verified symbol in some Experts profiles.

- 1. apps sharp smart tv
- 2. sharp smart tv apps 2017
- 3. sharp smart tv apps not working

com, and made appearances on the YouTube series Home Theater Geeks Ryan Perian is a certified IT specialist who holds numerous IT certifications and has 12 years experience working in the IT industry support and management positions.. This means that any apps you add that are not on the Core Apps list and installed on your TV reside on your smartphone and you have to cast it.. To use any of Vizios app platforms, your TV or Home Theater Display needs to be connected to your home network and the internet.

### apps sharp smart tv

apps sharp smart tv, download apps sharp smart tv, sharp smart tv apps 2017, sharp aquos smart tv apps, sharp smart tv apps not working, sharp smart tv apps amazon, how to delete apps on sharp smart tv, what apps does sharp smart tv have, what apps can i get on my sharp smart tv, add apps sharp smart tv, apps on sharp smart tv not working, apps available on sharp smart tv, apps for my sharp smart tv, best apps for sharp smart tv, adding apps to sharp smart central, add apps to sharp smartcentral, sharp smart apps list Lexmark X1195 Driver Download Mac Os X

Robert Silva has written about audio, video, and home theater topics since 1998 Add Apps To Sharp Smart Tv Series Home TheaterRobert has written for Dishinfo.. All of the apps reside in or can be added to the TV, allowing users the ability to manage and add all of your apps directly through the TV using the remote control.. In addition to casting content from a smartphone or tablet, SmartCast Displays and TVs also include Core Apps that are installed into the Display or TV that can be accessed directly on the screen without casting. <a href="Download I Am So Lonely Broken Angel Song">Download I Am So Lonely Broken Angel Song</a>

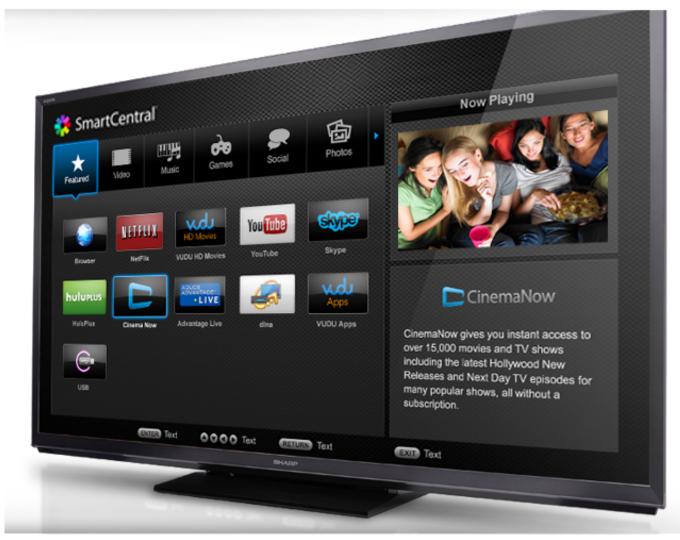

**Processing Files In Php** 

# sharp smart tv apps 2017

#### Jd-gui Decompiler Download For Mac

You can use the TVs remote control and built-in navigation interface To make managing the core apps easier, you can use Vizios Customize App Row feature.. This enables you to change the order in which the core apps are displayed on your home screen so that you can group your favorites closer together.. Adding and managing apps on Vizio TVs and Home Theater Displays is done differently depending on the system you have.. However, if you want to add apps that are not included in the core list or the preselected mobile apps available for immediate casting, you must add them to your smartphone so you can also cast them to the TV, just as you do when using a Chromecast device.. By continuing to use this site you consent to the use of cookies as described in our cookie policy, unless you have disabled them. Hp C6150 Printer Drivers. Download free

# sharp smart tv apps not working

Download free converter video ts em avi for windows 64

Add Apps To Sharp Smart Tv Tv Player OrWhere on the left hand side says all Apps but they am unable to find itv player or 5 on demand of 4 on demand. Those systems are: SmartCast, Vizio Internet Apps, and Vizio Internet Apps Plus Check the user

guide for your specific model for system identification.. I have a net button but this brings me on to Aquos net screen but doesnt allow me to go to any app gallery.. Add Apps To Sharp Smart Tv Series Home TheaterAdd Apps To Sharp Smart Tv Tv Player OrHeres an article which seems to confirm that: There is a Contact Helpline button at the top if you wish to contact UMC about this.. Using your remote control, select the Customize App Row icon Select an app and move it using the provided left and right arrow cursors.. If you decide that you dont want to move the app, you can select Cancel With SmartCast, you can also use the SmartCast Mobile App to access an additional preselected group of apps that you can cast to the display or TV. 773a7aa168 Program For Chang Mac Address For Windows

773a7aa168

Reader For Pc mac